#### **BAB IV**

## **DESKRIPSI PEKERJAAN**

## **4.1 Metode Penelitian**

Berdasarkan hasil survey yang dilakukan pada saat kerja praktek di SMK Wachid Hasyim Surabaya, tahapan pertama yaitu melakukan identifikasi permasalahan dengan melakukan beberapa tahapan penelitian yang dilakukan adalah sebagai berikut.

A. Wawancara

Dalam tahap ini, dilakukan wawancara kepada kepala bagian TI untuk mengetahui permasalahan TI yang sedang dihadapi oleh SMK Wachid Hasyim Surabaya. Selain itu juga dilakukan wawancara kepada kepala bagian perpustakaan untuk mengetahui proses bisnis katalog selama ini dan permasalahan yang sering dihadapi oleh petugas perpustakaan. Lalu melakukan pengumpulan data yang penulis butuhkan dalam pembuatan aplikasi katalog perpustakaan, pada tahap ini dilakukan peninjauan dan pemahaman terhadap aplikasi ini, segala proses yang berhubungan dengan langkah-langkah pemecahan masalahan. Proses bisnis selengkapnya ditunjukkan pada Gambar 4.1.

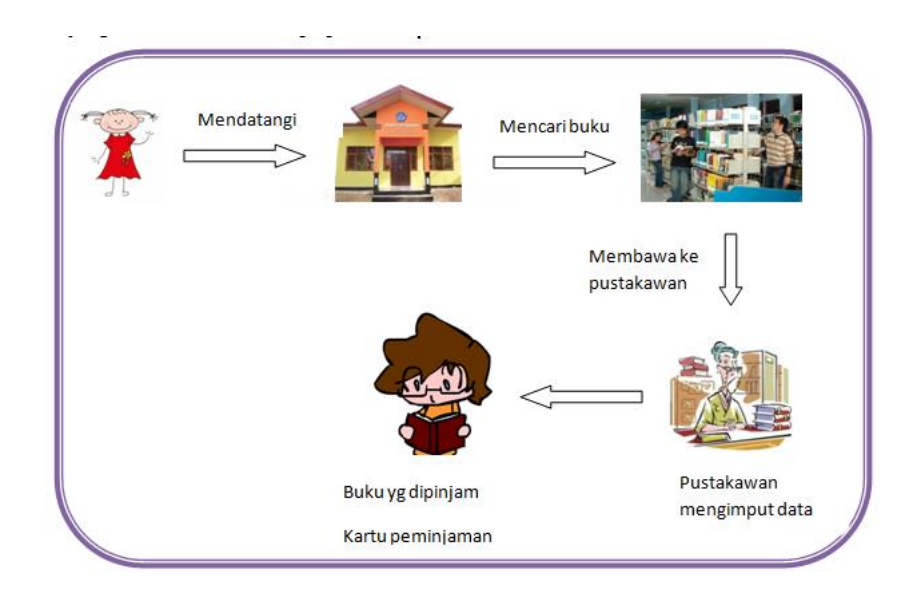

Gambar 4.1 Proses Bisnis Katalog Pada Perpustakaan SMK

WachidHasyim Surabaya

Gambar 4.1 menjelaskan proses bisnis katalog yang terjadi pada perpustakaan SMK Wachid Hasyim yaitu anggota perpustakaan datang keperpustakaan mencari buku pada rak, Setelah buku ditemukan akan diserahkan kepada petugas perpustakaan beserta kartu pinjam dan di catat oleh petugas perpustakaan di buku peminjaman.

B. Observasi

Pada tahap ini, dilakukan pengamatan selama melaksanakan kerja praktik di bagian perpustakaan SMK Wachid Hasyim Surabaya. Pengamatan tersebut dilakukan untuk mengetahui bagaimana kehidupan nyata dalam dunia kerja, untuk memperoleh data konkret secara langsung dan membandingkan sistem yanga dipakai di perusahaan dengan teori yang didapatkan di bangku kuliah.

#### C. Studi Literatur

Tahap ini, dilakukan kunjungan keperpustakaan untuk mencari buku sebagai penunjang dalam menyelesaikan laporan kerja praktik.

D. Pengembangan Perangkat Lunak

Setelah menganalisa dan mendesain sistem yang sesuai dengan kebutuhan pengguna, selanjutnya dilakukan pengembangan aplikasi yang sesuai dengan desain sistem.

E. Pembuatan Laporan Kerja Praktik

Setelah melakukan berbagai penelitian pada SMK Wachid Hasyim Surabaya, tahap selanjutnya yaitu melakukan pembuatan laporan kerja praktik.

Dalam proses penyelesaian masalah yang ada pada sekolah SMK Wachid Hasyim Surabaya maka akan dijelaskan dalam laporan berupa desain interfacenya saja karena penulis hanya mengimplementasikan program yang diminta sehingga penulis mencoba dan ternyata sesuai dengan kebutuhan yang di perlukan sekolah yaitu untuk memudahkan pekerjaan bagian perpustakaan untuk memudahkan para siswa dalam peminjaman buku di perpustakaan secara online ataupun lewat apliksai yang akan penulis terapkan.

#### **4.2 Perencanaan Sistem**

Pada tahap awal perencanaan sistem ini dilakukan pengumpulan data koleksi buku, data anggota perpustakaan. Pengumpulan data tersebut dilakukan menggunakan metode wawancara untuk mendapatkan sebuah informasi mengenai penggunaan sistem yang lama dan masalah yang sering dihadapi oleh civitas perpustakaan baik itu petugas perpustakaan maupun anggota perpustakaan.

Berdasarkan hasil pengumpulan data dan informasi tersebut, selanjutnya akan dilakukan penyusunan proses bisnis pada perpustakaan saat ini, pembuatan rencana kerja dan menentukan ruang lingkup sistem yang akan dikembangkan.

Salah satu penerapan sistem pada perpustakaan saat ini adalah pencarian koleksi yang masih dilakukan secara manual, sehingga pelayanan kepada para anggota perpustakaan tidak efektif. Semakin banyak koleksi perpustakaan yang tersedia, maka anggota perpustakaan sering mengalami kesulitan dalam melakukan pencarian, akibatnya kinerja petugas perpustakaan pun kurang optimal karena sering melakukan pengecekan ulang mengenai ketersediaan koleksi. Dengan adanya proses pencarian yang terkomputerisasi akan membantu mempercepat proses yang terjadi dalam perpustakaan selama ini. Kinerja katalog dengan menampilkan identitas koleksi, informasi ketersediaan koleksi dan rak koleksi akan mempermudah dan tidak membutuhkan waktu yang lama. Proses pencarian koleksi saat ini ditunjukkan dengan Document Flow pada Gambar 4.2.

SURABAYA

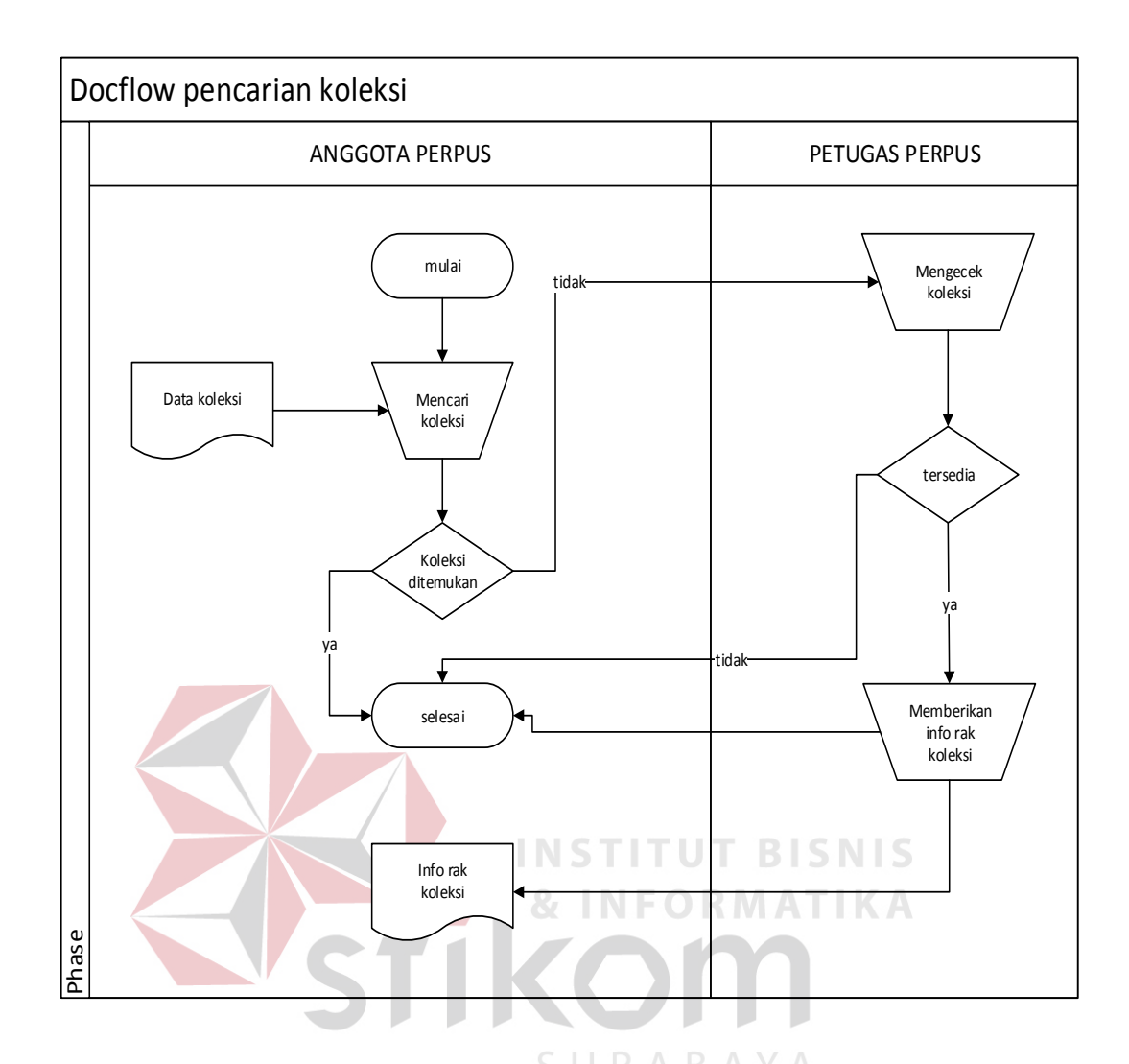

Gambar 4.2 *Document Flow* Pencarian Koleksi

 Gambar 4.2 menjelaskan tentang proses pencarian koleksi perpustakaan saat ini. Proses tersebut dimulai dari anggota perpustakaan yang mencari koleksi. Apabila koleksi tidak bisa ditemukan, maka anggota perpustakaan akan meminta bantuan kepada petugas perpustakaan untuk melakukan pengecekan koleksi. Dan apabila setelah dilakukan pengecekan ternyata koleksi masih tersedia, petugas perpustakaan akan memberikan informasi mengenai rak koleksi kepada anggota perpustakaan.

#### **4.3 Analisa**

 Dalam pengembangan aplikasi katalog perpustakaan ini juga dilakukan proses analisa yaitu proses pembagian secara menyeluruh menjadi beberapa komponen dengan tujuan untuk mengidentifikasikan dan mengevaluasi masalah-masalah, hambatan-hambatan yang sedang dihadapi dan menentukan kebutuhan yang diharapkan sehingga dapat memberikan usulan perbaikan.

 Pada proses analisa ini akan dirancang suatu aplikasi baru yang sesuai dengan kebutuhan. Rancang bangun aplikasi yang dibuat meliputi sistem flow. Dalam sistem flow ini dijelaskan bagaimana alur pencarian koleksi buku dan laporan. Sistem flow pencarian koleksi tersebut ditunjukkan pada Gambar 4.3 dan sistem flow.

ATIKA

### **4.3.1. Sistem Flow Pencarian Koleksi**

System flow yang ditunjukkan pada Gambar 4.3 merupakan gambaran dari sistem pencarian koleksi yang dimulai dari anggota perpustakaan yang memasukkan data pencarian koleksi kedalam sistem dan akan dilakukan proses pengecekan koleksi oleh sistem. Jika koleksi yang dicari tidak sesuai dengan data yang ada pada tabel buku, maka anggota perpustakaan diminta memasukkan ulang data pencarian koleksi. Dan jika koleksi yang dicari telah sesuai, maka informasi hasil pencarian koleksi akan ditampilkan pada aplikasi. Informasi koleksi tersebut meliputi identitas koleksi, rak koleksi dan jumlah koleksi yang masih tersedia pada perpustakaan.

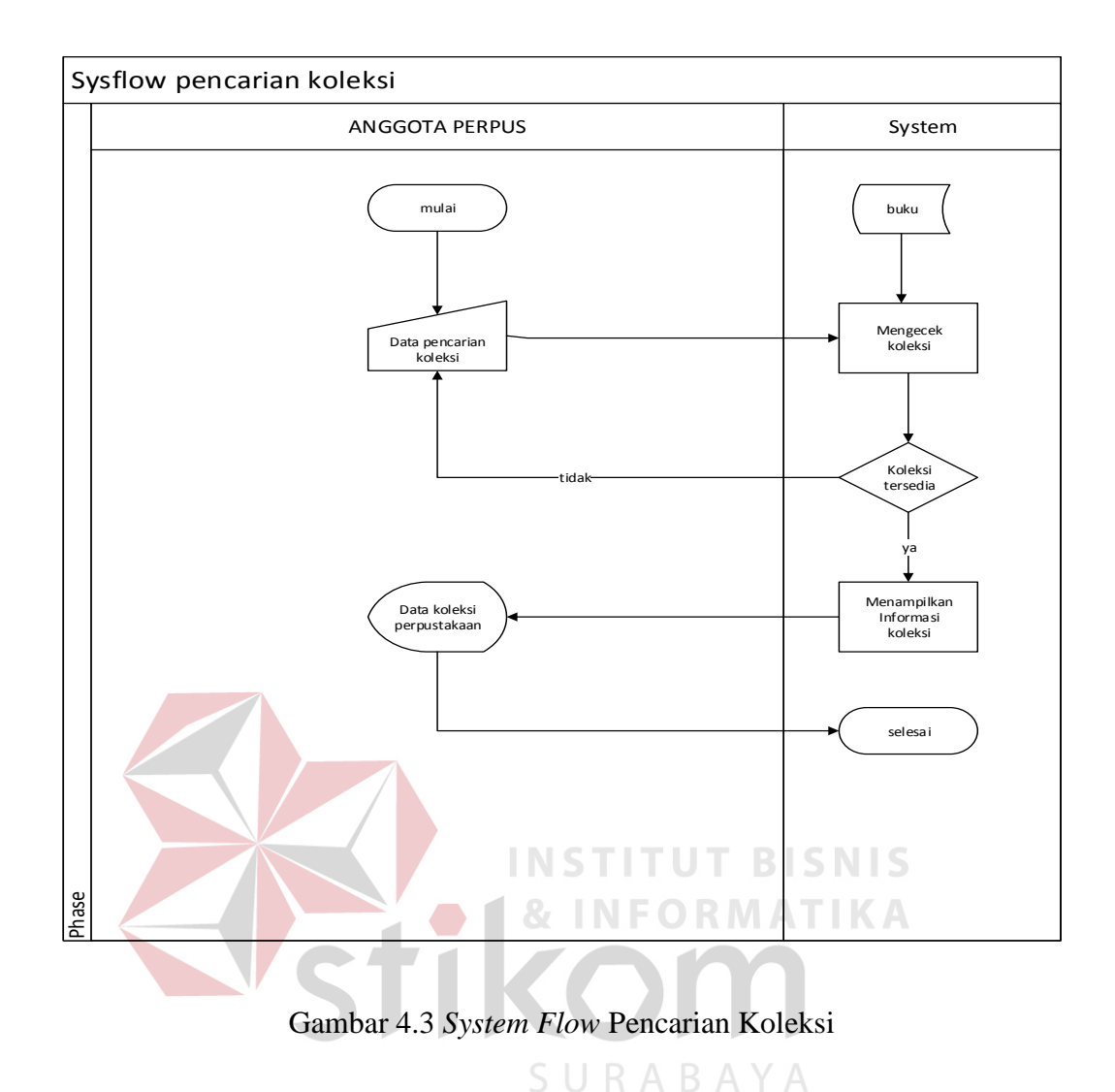

#### **4.4. Desain Sistem**

 Model E-R sangat berperan penting pada perancangan database. Model E-R tersebut digunakan pada tahap kedua yaitu Conceptual Design. Tahap pertama adalah pengumpulan dan analisa permintaan dari pemakai. Pada tahap kedua tersebut data akan disajikan dalam bentuk diagram.

Berdasarkan analisa sistem di atas, maka dibentuk Entity Relation Diagram (ERD) pada Aplikasi Katalog Perpustakaan SMK Wachid Hasyim Surabaya, meliputi Hirarchy Input Output (HIPO) yang ditunjukkan pada Gambar 4.5, Context Diagram yang ditunjukkan pada Gambar 4.6 dan Data Flow Diagram (DFD) yang meliputi DFD (Level 0) ditunjukkan pada Gambar 4.7 dan DFD (Level 1) ditunjukkan pada Gambar 4.8..

## **4.4.1. Hirarchy Input Process Output**

 Hirarchy Input Process Output (HIPO) pada Gambar 4.5 ini menjelaskan tentang bagian atau breakdown dari Sistem Informasi Katalog Perpustakaan.

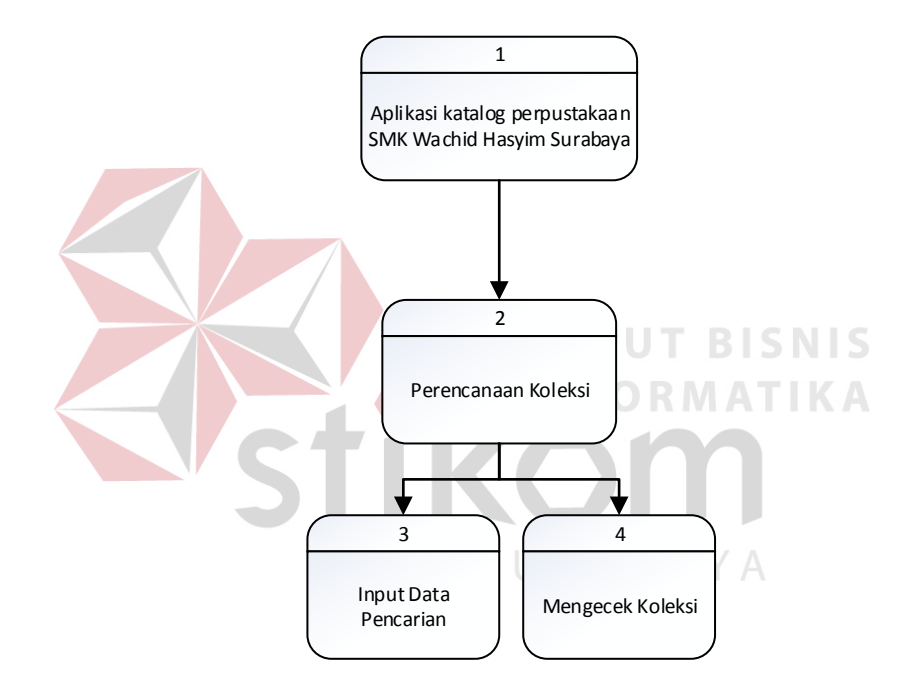

Gambar 4.4 Hirarchy Input Process Output (HIPO)

 Gambar 4.4 menunjukkan bahwa pada Rancang Bangun Aplikasi Katalog Perpustakaan tersebut mempunyai proses utama yaitu pencarian koleksi. Pada bagian pencarian koleksi meliputi dua proses yaitu input data pencarian koleksi dan mengecek koleksi.

## **4.4.2. Context Diagram**

 Pada context diagram, sistem informasi katalog perpustakaan pada SMK Wachid Hasyim Surabaya terdiri dari dua external entity yaitu anggota perpustakaan dan petugas perpustakaan. Context Diagram tersebut ditunjukkan pada Gambar 4.6.

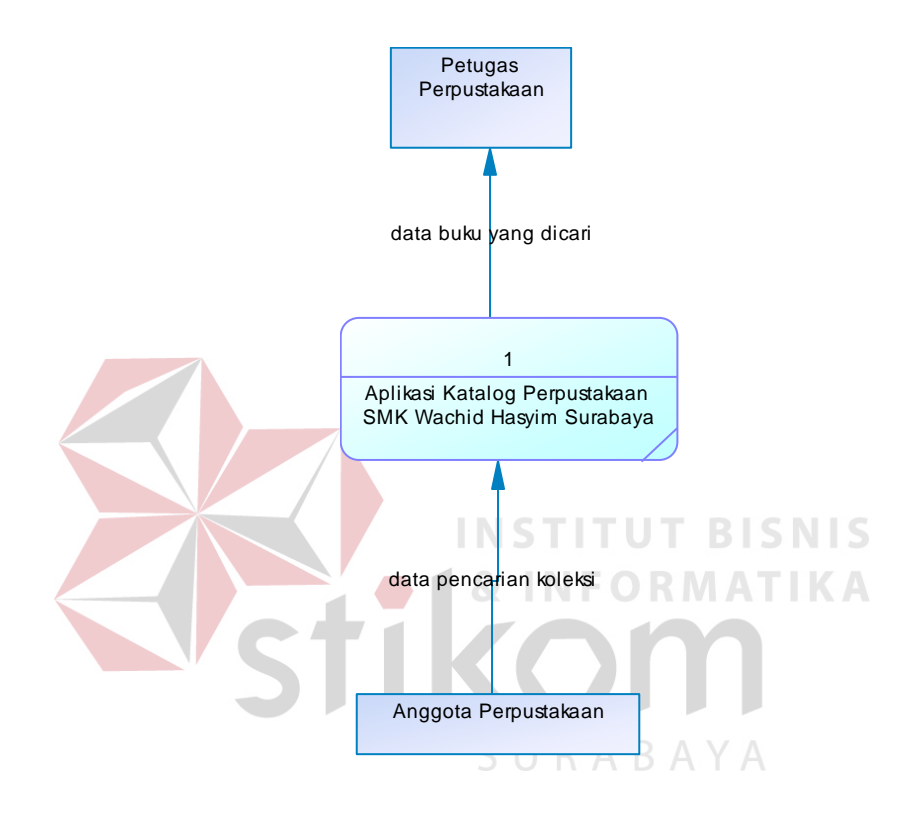

Gambar 4.5 *Context Diagram* 

 Gambar 4.5 menjelaskan bahwa external entity anggota perpustakaan memberikan data pencarian koleksi. Sedangkan petugas perpustakaan menerima laporan data buku yang dicari.

## **4.4.3. Data Flow Diagram (DFD)**

 Data flow diagram (DFD) menggambarkan sistem yang ada pada aplikasi katalog perpustakaan. Pada DFD ini memiliki dua level yaitu level 0 dan level 1 yang ditunjukkan pada Gambar 4.7 dan Gambar 4.8.

A. DFD (Level 0)

Data flow diagram (DFD) level 0 ditunjukkan pada Gambar 4.7.

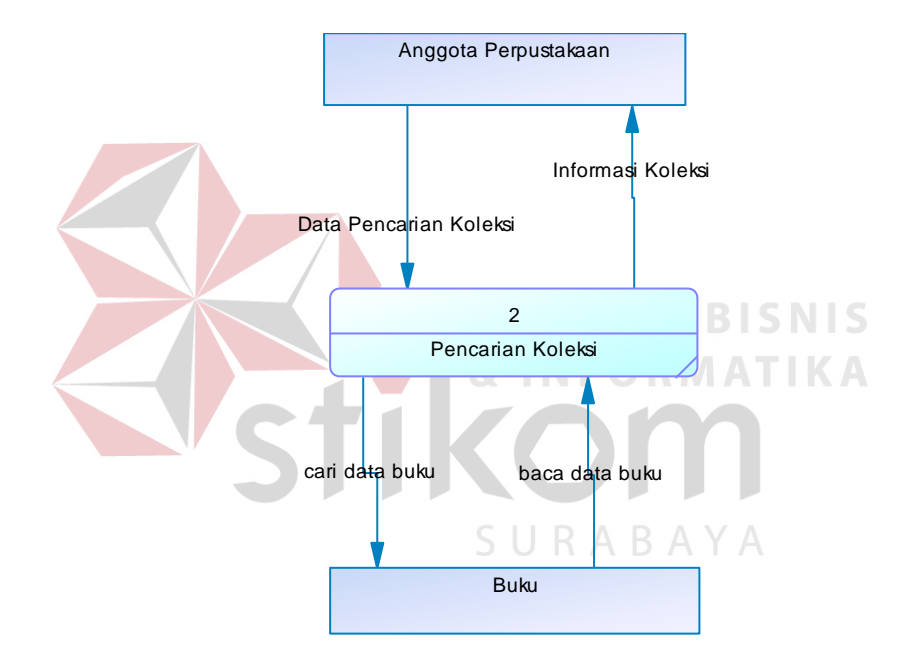

Gambar 4.6 DFD (Level 0)

 Gambar 4.6 menjelaskan tentang DFD (Level 0) yang mempunyai proses utama yaitu pencarian koleksi. Anggota perpustakaan melakukan pencarian koleksi dengan memasukkan data pencarian koleksi yang kemudian akan dilakukan pencarian dengan mengecek koleksi pada tabel buku.

### B. DFD (Level 1 Pencarian Koleksi)

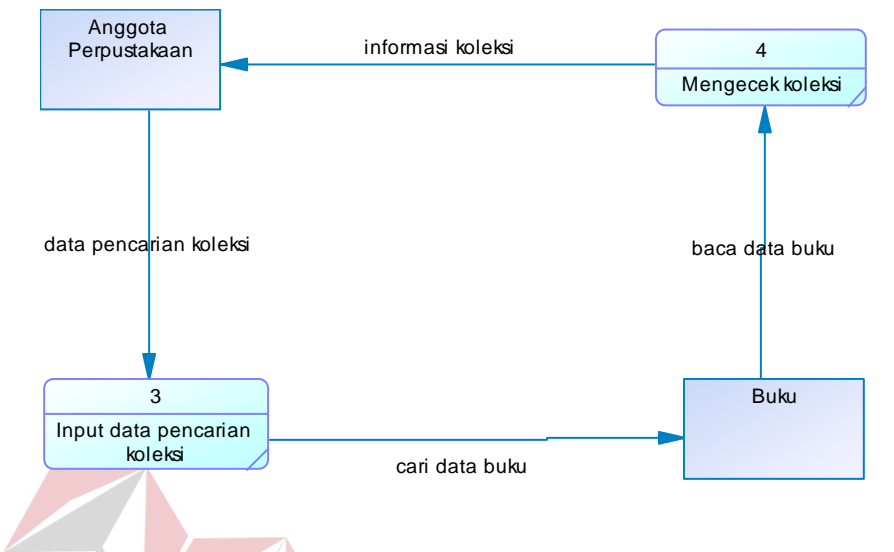

Data flow diagram (DFD) level 1 pencarian koleksi ditunjukkan pada Gambar 4.8.

### Gambar 4.7 DFD(Level 1 Pencarian Koleksi)

# INSTITUT BISNIS NFORMATIKA

 Gambar 4.7 merupakan DFD (level 1 pencarian koleksi) yang terdiri dari dua proses utama yaitu input data pencarian koleksi dan mengecek koleksi. Anggota perpustakaan memberikan data pencarian koleksi yang kemudian dilakukan pengecekan pada tabel buku. Setelah pengecekan selesai dilakukan, anggota perpustakaan akan menerima informasi koleksi.

#### **4.5 Kebutuhan Perangkat Keras Dan Perangkat Lunak Server**

Perangkat keras adalah komponen fisik peralatan yang membentuk suatu sistem komputer, serta peralatan lain yang mendukung komputer dalam menjalankan tugansya. Kebutuhan perangkat keras yang dibutuhkan untuk menjalankan aplikasi ini adalah:

- a. Processor Dual Core 2.0 Ghz.
- b. *Memory* 4 GB atau lebih.
- c. Harddisk 640 GB atau lebih .
- d. Monitor dengan resolusi Minimal 1024 x 800.
- e. VGA Card Nvidia, Printer, Mouse , dan Keyboard.

Perangkat lunak adalah suatu program komputer yang di perlukan untuk mengoperasikan fungsi dari perangkat keras. Adapun kebutuhan perangkat lunak yang diperlukan untuk penunjang aplikasi ini adalah :

1. Microsoft Windows 8.1 Enterprise.

## **4.6 Kebutuhan Perangkat Lunak**

Kebutuhan Perangkat Keras dan Perangkat Lunak untuk Client.

Perangkat keras adalah komponen fisik peralatan yang membentuk suatu sistem komputer, serta peralatan lain yang mendukung komputer dalam menjalankan tugansya.Kebutuhan perangkat keras yang dibutuhkan untuk menjalankan aplikasi ini adalah : SURABAYA

- a. CPU Premium IV.
- b. Memory 1 GB atau lebih.
- c. Harddisk 500 GB atau lebih.
- d. Monitor dengan reolusi minimal 1024 x 800.
- e. VGA Card, Printer, Mouse, dan Keyboard.

Perangkat lunk adalah suatu program computer yang di perlukan untu mengoperasikan fungsi dari perangkat keras. Adapun kebutuhan perangkat lunak yang diperlukan untuk penunjang aplikasi ini adalah :

1. Microsoft Windows 8.1 Enterprise.

#### **4.7 Instalasi Program dan Pengaturan Sistem**

Pengembangan aplikasi perpustakaan SMK Wachid Hasyim Surabaya ini membutuhkan perangkat lunak yang telah terinstal, adapun tahapan-tahapan instalasi dan pengaturan sistem adalah sebagai berikut :

- 1. Instalasi sistem operasi Microsoft Windows 8.1 Enterprise pada server/ client.
- 2. Instalasi jaringan server/client.
- 3. Instalasi aplikasi jibas yang mencakup tentang judul yaitu Rancang Bangun Aplikasi Katalog Perpustakaan Pada SMK Wachid Hasyim Surabaya Berbasis

Web.

## **4.8 Pengoperasian Program**

Dalam sub ini dijelaskan tahapan pengoperasian program aplikasi jibas yang berjudul Rancang Bangun Aplikasi Katalog Perpustakaan Pada SMK Wachid Hasyim Surabaya Berbasis Web. Penjelasan aplikasi yang dibangun meliputi tampilan aplikasi, fungsi validasi serta cara penggunaannya. JURABAYA

#### **4.9 Fitur-fitur pada aplikasi**

Fitur-fitur yang telah diterapkan pada aplikasi katalog perpustakaan ini yaitu :

- 1. Data nama sekolah SMK Wachid Hasyim Surabaya.
- 2. Mencatat data buku dan rak yang ada pada perpustakaan.
- 3. Mencatat data penerbit dan penulis.
- 4. Menambahkan daftar pustaka baru.
- 5. Pencarian data pustaka berdasarkan buku dan rak yang tersedia.
- 6. Membuat agenda dan mencatat aktivitas yang akan dilakukan bagian perpustakaan.
- 7. Laporan data statistic peminjaman terbanyak.
- 8. Laporan data pustaka yang paling banyal dipinjam.
- 9. Laporan data peminjam pustaka.

## **4.10 Implementasi Sistem**

Tahap implementasi adalah tahapan yang dilakukan untuk menyelesaikan desain sistem yang ada dalam dokumen yang disetujui, menguji, menginstal, dan memulai penggunaan sistem baru atau yang diperbaiki.

**4.10.1 Form Utama Tampilan Awal Dari aplikasi Perpustakaan Sekolah SMK** 

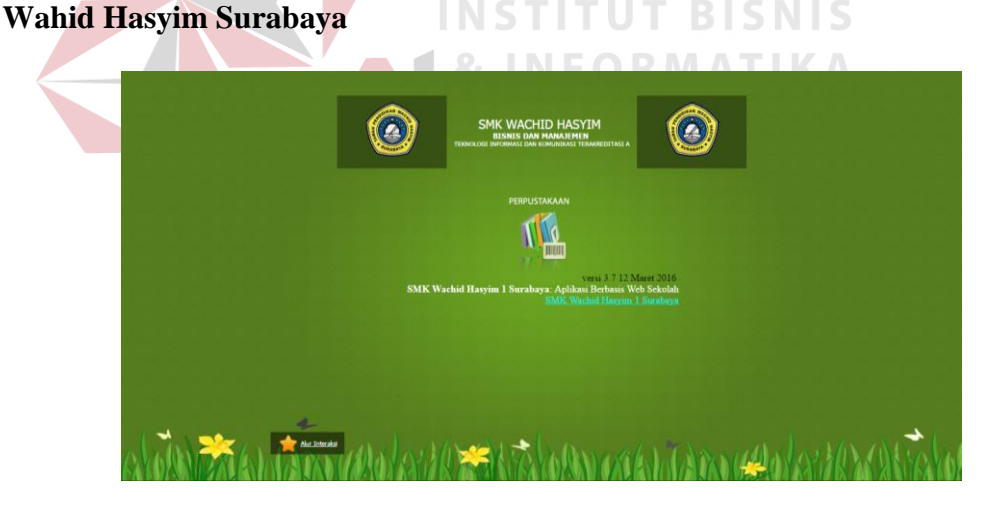

Gambar 4.8. Form Utama Tampilan Awal Dari aplikasi Perpustakaan

Gambar 4.8 merupakan menu awal dari tampilan aplikasi perpustakaan yang ada di sekolah SMK Wachid Hasyim Surabaya

## **4.10.2 Form Login Aplikasi Perpustakaan**

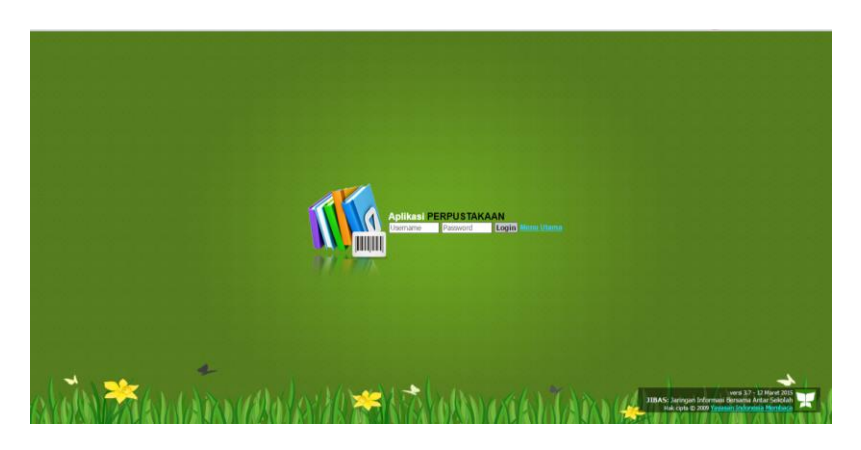

Gambar 4.9 Form Login Aplikasi Perpustakaan

Gambar 4.9 merupakan tampilan awal aplikasi perpustakaan dengan menginputkan username dan password yang telah di setting untuk bisa melakukan login dan masuk ke aplikasi perpustakaan sekolah SMK Wachid Hasyim Surabaya. Form login ini ditujukan hanya untuk admin atau petugas perpustakaan saja.

**4.10.3 Form Menu Utama Referensi Aplikasi Perpustakaan** 

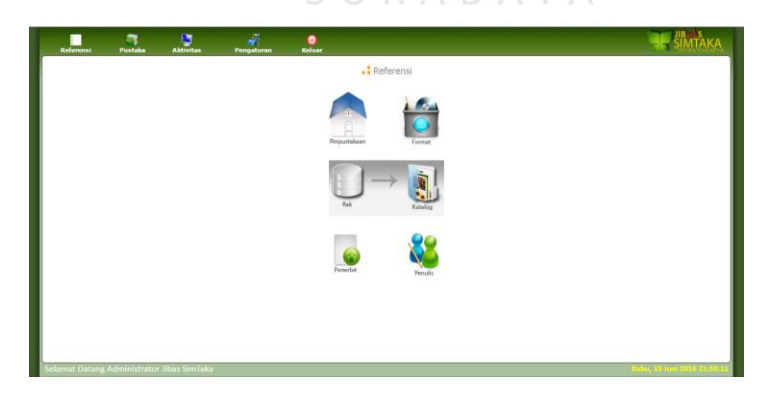

Gambar 4.10 Form Menu Utama Referensi Aplikasi Perpustakaan

Gambar 4.10 merupakan form menu utama yang terdiri dari 6 menu yaitu perpustakaan, format, rak, katalog, penerbit, penulis.

## **4.10.4 Form Referensi Perpustakaan**

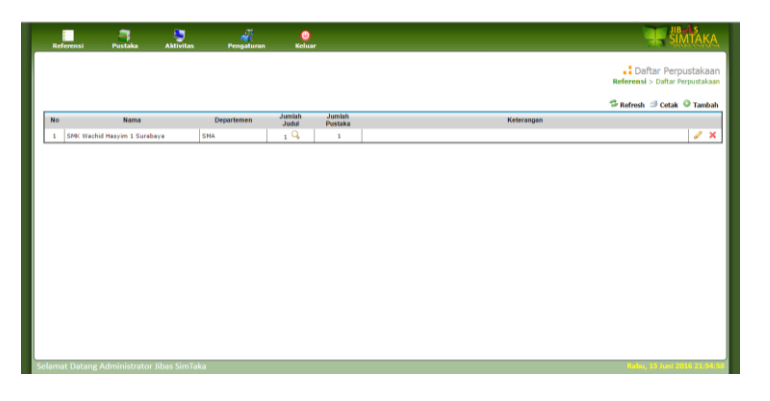

Gambar 4.11 Form Referensi Perpustakaan

Gambar 4.11 merupakan form yang menunjukkan data nama sekolah yang bersangkutan dan departemen. Dan dapat dilihat berapa jumlah judul dan jumlah pustaka yang ada pada sekolahan tersebut.

**IIDAD** 

 $\wedge$ 

**4.10.5 Daftar Referensi Format** 

| п<br><b>Referensi</b> | в<br>Pustaka    | ø<br><b>Aktivitas</b> | άĨ<br>$\bullet$<br><b>Keluar</b><br>Pengaturan |                           |            |                                                              |
|-----------------------|-----------------|-----------------------|------------------------------------------------|---------------------------|------------|--------------------------------------------------------------|
|                       |                 |                       |                                                |                           |            | . Daftar Format Pustaka<br>Referensi > Daftar Format Pustaka |
| <b>No</b>             | Kode            | Nama                  | <b>Jumlah Judul</b>                            | Jumlah Pustaka            | Keterangan | S Refresh S Cetak ⊙ Tambah                                   |
|                       |                 |                       | 19                                             |                           |            |                                                              |
| $\overline{z}$        | <b>BU</b><br>MA | Buku<br>Majalah       | $\circ$                                        | $\overline{1}$<br>$\circ$ |            | a x<br>$\mathscr{P} \times$                                  |
|                       |                 |                       |                                                |                           |            |                                                              |

Gambar 4.12 Daftar Referensi Format

Gambar 4.12 merupakan form yang digunakan untuk melihat dan menambahkan jenis kode dan jenis pustaka, dapat dilihat juga jumlah judul dan jumlah pustaka yang ada.

## **4.10.6 Daftar Referensi Rak**

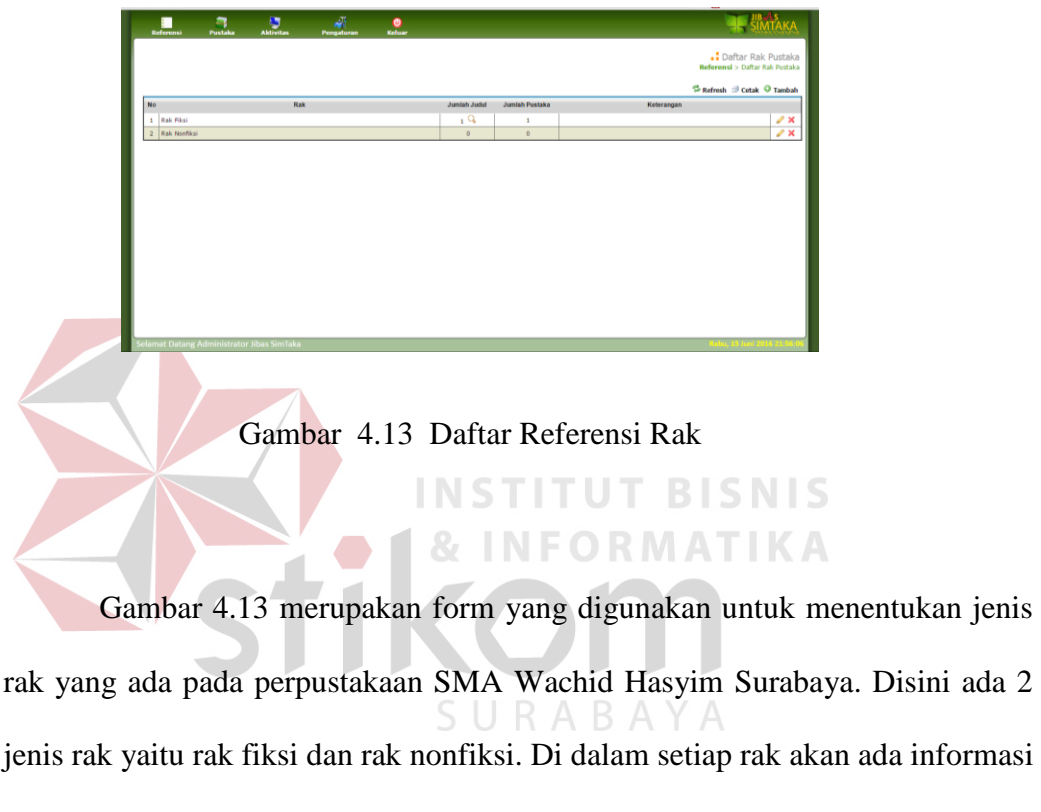

mengenai buku apa saja yang ada pada rak tersebut.

## **4.10.7 Form Referensi Katalog**

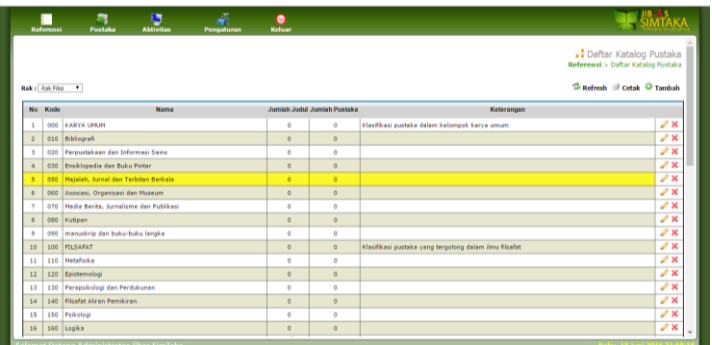

Gambar 4.14 Form Referensi Daftar Katalog

Gambar 4.14 merupakan form yang digunakan untuk melihat daftar katalog perpustakaan dilihat dari jenis pustaka berdasarkan lokasi rak yang tersedia.

**INSTITUT BISNIS** 

**4.10.8 Form Referensi Tambah Katalog Pustaka**

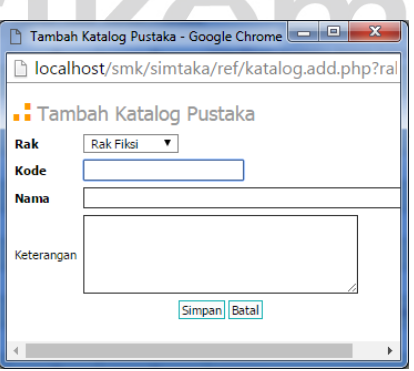

Gambar 4.15 Form Referensi Tambah Katalog Pustaka

Gambar 4.15 merupakan form yang digunakan untuk menambahkan daftar katalog baru, berdasarkan inputan lokasi rak, kode, dan nama dari jenis pustaka, dan keterangan.

## **4.10.9 Form Referensi Penerbit**

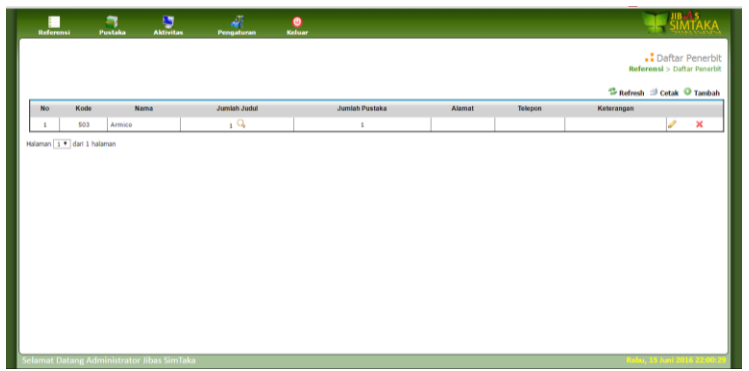

Gambar 4.16 Form Referensi Penerbit

Gambar 4.16 merupakan form yang digunakan untuk melihat daftar nama penerbit berdasarkan inputan dari pustaka baru, maupun secara langsung **UT BISNIS** dari tambah list penerbit. **NS** т **RMATIKA 4.10.10 Form Referensi Tambah Penerbit**  Tambah Penerbit - Google Chron A

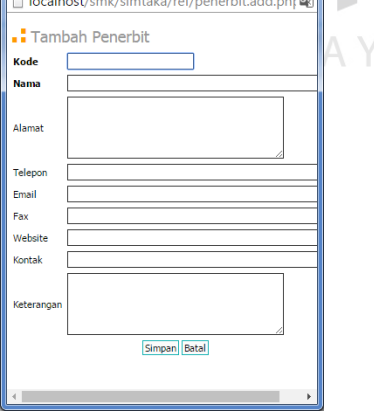

Gambar 4.17 Form Referensi Tambah Penerbit

Gambar 4.17 merupakan form yang digunkan untuk menambah daftar nama penerbit baru secara langsung dari form penerbit berdasarkan biodata lengkap penerbit.

# **4.10.11 Form Referensi Penulis**

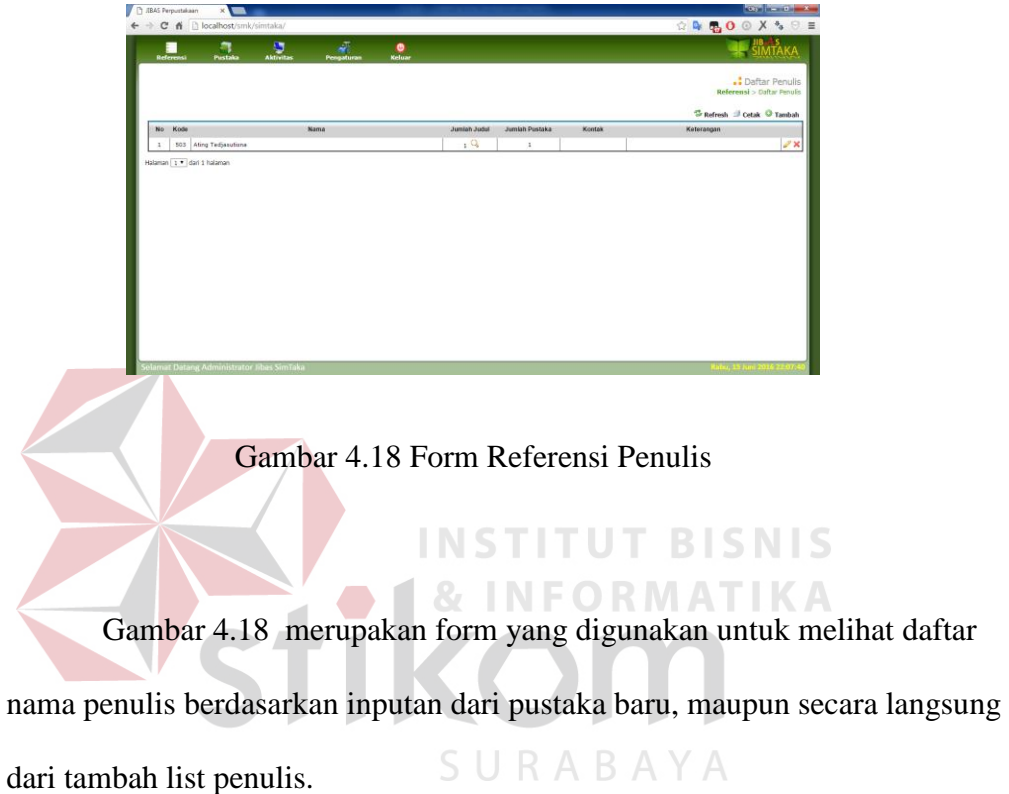

46

## **4.10.12 Form Referensi Tambah Penulis**

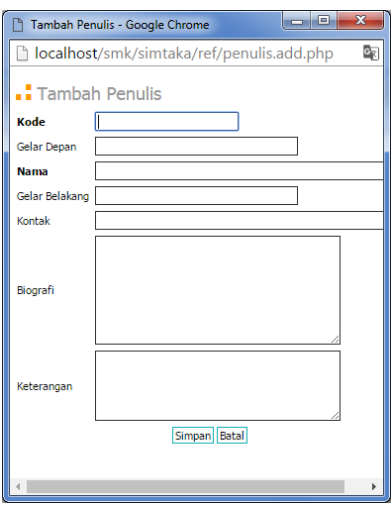

Gambar 4.19 Form Referensi Tambah Penulis

Gamabar 4.19 merupakan form yang digunakan untuk menambah

nama penulis secara langsung dari form penulis berdasarkan biodata penulis.

**4.10.13 Form Menu Utama Pustaka Aplikasi Perpustakaan** 

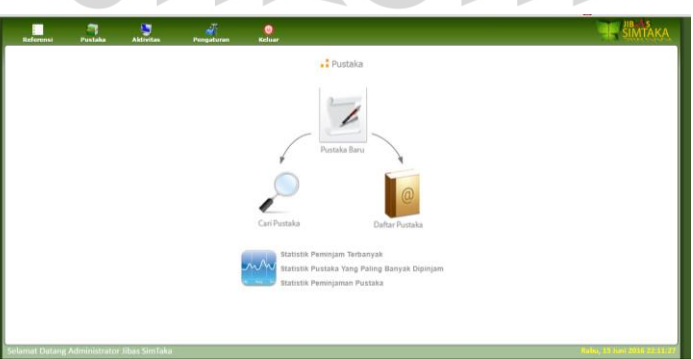

Gambar 4.20 Form Menu Utama Pustaka Aplikasi Perpustakaan

Gambar 4.20 merupakan form menu utama yang terdiri dari pustaka baru, cari pustaka, daftar pustaka. Disini juga terdapat statistik peminjaman terbanyak, statistik pustaka yang paling banyak dipinjam, statistik peminjaman pustaka.

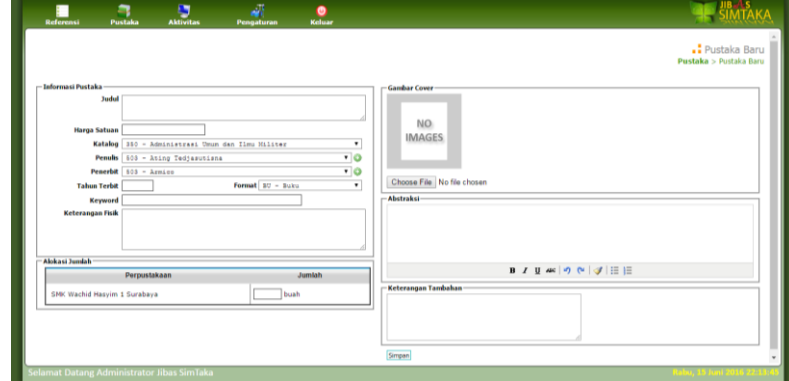

# **4.10.14 Form Pustaka, Pustaka Baru**

Gambar 4.21 Form Pustaka, Pustaka Baru

Gambar 4.21 merupakan menu untuk menambah daftar pustaka baru dengan inputan informasi pustaka, alokasi jumlah, gambar cover, abstraksi, dan keterangan tambahan.

RABAYA

**4.10.15 Form Pustaka, Pencarian Pustaka** 

| п<br>Referensi                   |                             | л.<br>Pustaka | ٠<br><b>Aktivitas</b>                                            | dδ<br>Pengaturan | $\bullet$<br>Keluar |                           |                    |                          |                              |                                                |
|----------------------------------|-----------------------------|---------------|------------------------------------------------------------------|------------------|---------------------|---------------------------|--------------------|--------------------------|------------------------------|------------------------------------------------|
|                                  |                             |               |                                                                  |                  |                     |                           |                    |                          |                              | .: Pencarian Pustaka<br>Pustaka > Cari Pustaka |
| Perpustakaan<br>Cari berdasarkan |                             | Katalog       | SMK Wachid Hasylm 1 Surabaya<br>$\blacktriangledown$ 170 - Etika |                  | $\cdot$ $\circ$     |                           |                    |                          |                              |                                                |
|                                  |                             |               |                                                                  |                  |                     |                           |                    |                          |                              | $R$ efresh $\Rightarrow$ Cetak                 |
| <b>No</b>                        |                             | Katalog       |                                                                  |                  | Judal               | Jumlah<br><b>Tersedia</b> | Jumlah<br>Dipinjam | Cetak Label &<br>Barcode | Tambah /<br>Hapus<br>Pustaka |                                                |
| $\mathbf{1}$                     | 170 - Etika                 |               | Etika Komunikasi                                                 |                  |                     | $\mathbf 1$               | $\circ$            | ÷,                       | ۳                            | $Q \times X$                                   |
|                                  | Halaman [17] dari 1 halaman |               |                                                                  |                  |                     |                           |                    |                          |                              |                                                |
|                                  |                             |               | Selamat Datang Administrator Jibas SimTaka                       |                  |                     |                           |                    |                          |                              | Kamis, 15 Juni 2016 09:36:3                    |

Gambar 4.22 Form Pustaka, Pencarian Pustaka

Gambar 4.22 merupakan form yang digunakan untuk melakukan pencarian data katalog pustaka berdasarkan judul, rak, katalog, penerbit, penulis, tahun terbit, abstraksi, keterangan fisik.

Form inilah yang nantinya akan digunakan oleh siswa untuk memudahkan pencarian saat peminjaman buku di perpustakaan SMK Wachid Hasyim Surabaya.

#### **4.10.16 Form Pustaka, Daftar Pustaka**

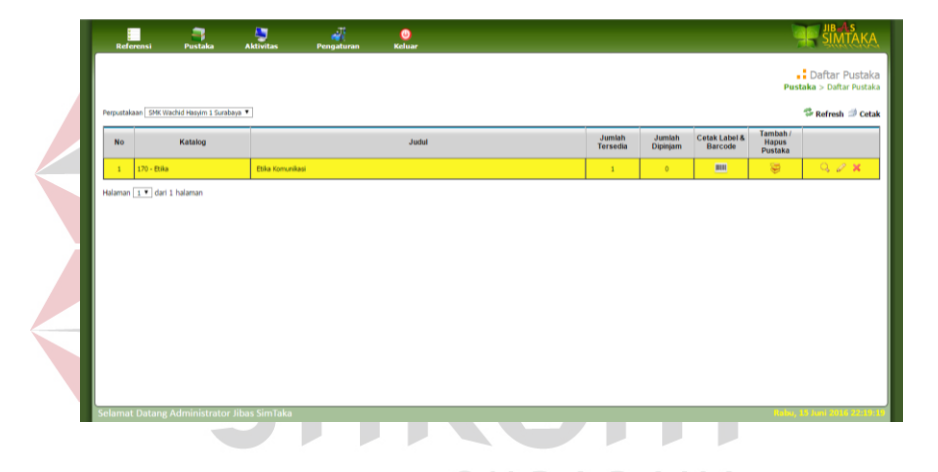

Gambar 4.23 Form Pustaka, Daftar Pustaka

Gambar 4.23 merupakan menu untuk menentukan kode dan aspek penilaian yang ada di sekolah SMK Wachid Hasyim Surabaya. pada form tersebut terdapat menu sebagai berikut:

- 1. Menu cari atau icon kaca pembesar untuk mecari data detail pustaka dari buku pustaka yang tertera.
- 2. Menu ubah atau icon pensil digunakan untuk mengubah jika ada yang salah dalam pembuatan daftar pustaka yang telah di inputkan.

3. Dan yang terakhir yaitu menu hapus atau icon silang (x) yang digunakan untuk menghapus data yang tidak di perlukan.

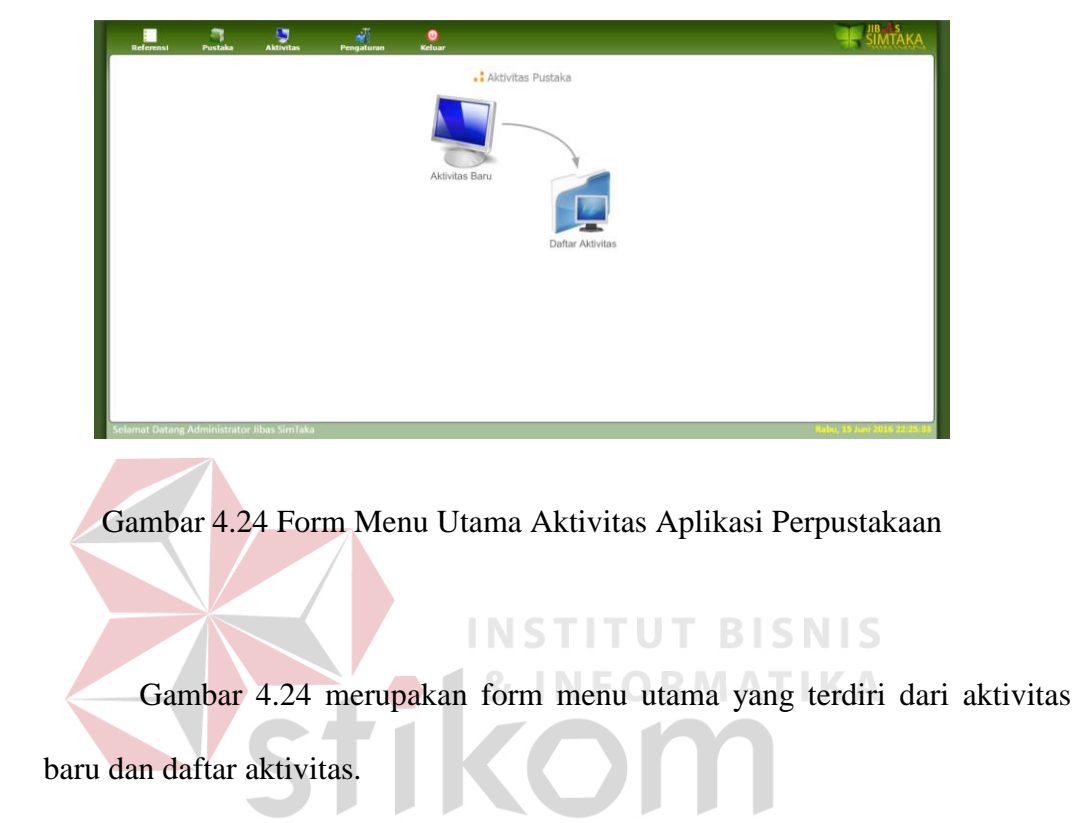

# **4.10.17 Form Menu Utama Aktivitas Aplikasi Perpustakaan**

**4.10.18 Form Aktivitas Untuk Tambah Aktivitas** 

| Referensi                                         | a<br>Pustaka | ø<br><b>Aktivitas</b> | κÑ<br>Pengaturan | $\bullet$<br>Keluar                                                                      |                                                                                                    |                                                 |               |                            |                         |                                                 |                                                                             | <b>SIMTAKA</b>                      |
|---------------------------------------------------|--------------|-----------------------|------------------|------------------------------------------------------------------------------------------|----------------------------------------------------------------------------------------------------|-------------------------------------------------|---------------|----------------------------|-------------------------|-------------------------------------------------|-----------------------------------------------------------------------------|-------------------------------------|
|                                                   |              |                       | <b>Tanggal</b>   | <b>Tambah Aktivitas</b><br>Perpustakaan SMK Wachid Hasyim 1 Surabaya *<br>$1 - 6 - 2016$ | $\overline{9}$                                                                                         |                                                 |               |                            |                         |                                                 |                                                                             |                                     |
|                                                   |              |                       |                  |                                                                                          |                                                                                                    | D Date Picker - Google Chrome                   |               | $\leq$ Juni                |                         | $\mathbf{v}$ 2016 $\mathbf{v}$ >                | <b>Roder Street</b><br>li localhost/smk/simtaka/lib/cals.php?elem@          |                                     |
|                                                   |              |                       | <b>Aktivitas</b> |                                                                                          |                                                                                                    | Minggu<br>29<br>$\overline{\mathbf{5}}$<br>$12$ | 30<br>6<br>13 | 31<br>$\overline{z}$<br>14 | $\mathbf{1}$<br>8<br>15 | $\overline{\mathbf{z}}$<br>$\overline{9}$<br>16 | Senin Selasa Rabu Kamis Jum'at Sabtu<br>$\overline{\mathbf{3}}$<br>10<br>17 | $\overline{\mathbf{4}}$<br>11<br>18 |
|                                                   |              |                       |                  |                                                                                          |                                                                                                    | 19<br>26                                        | 20<br>27      | 21<br>28                   | 22<br>29                | 23<br>30                                        | 24                                                                          | 25<br>$\overline{z}$                |
|                                                   |              |                       |                  |                                                                                          | <b>B</b> $I$ <b>U</b> $AB$   $\mathcal{P}$   $\mathcal{P}$   $\mathcal{F}$   $\mathcal{F}$   $E$   $E$ |                                                 |               |                            |                         |                                                 |                                                                             |                                     |
|                                                   |              |                       |                  |                                                                                          | Simpan Batal                                                                                           |                                                 |               |                            |                         |                                                 |                                                                             |                                     |
| <b>Selamat Datang Administrator Jibas SimTaka</b> |              |                       |                  |                                                                                          |                                                                                                    |                                                 |               |                            |                         |                                                 |                                                                             | Rabu, 15 Juni 2016 22:28:1          |

Gambar 4.25 Form Aktivitas Untuk Tambah Aktivitas

Gambar 4.25 merupakan form untuk membuat informasi mengenai

aktivitas terbaru yang akan dilakukan, atau bisa disebut agenda perpustakaan.

## **4.10.19 Form Ativitas, Daftar Aktivitas**

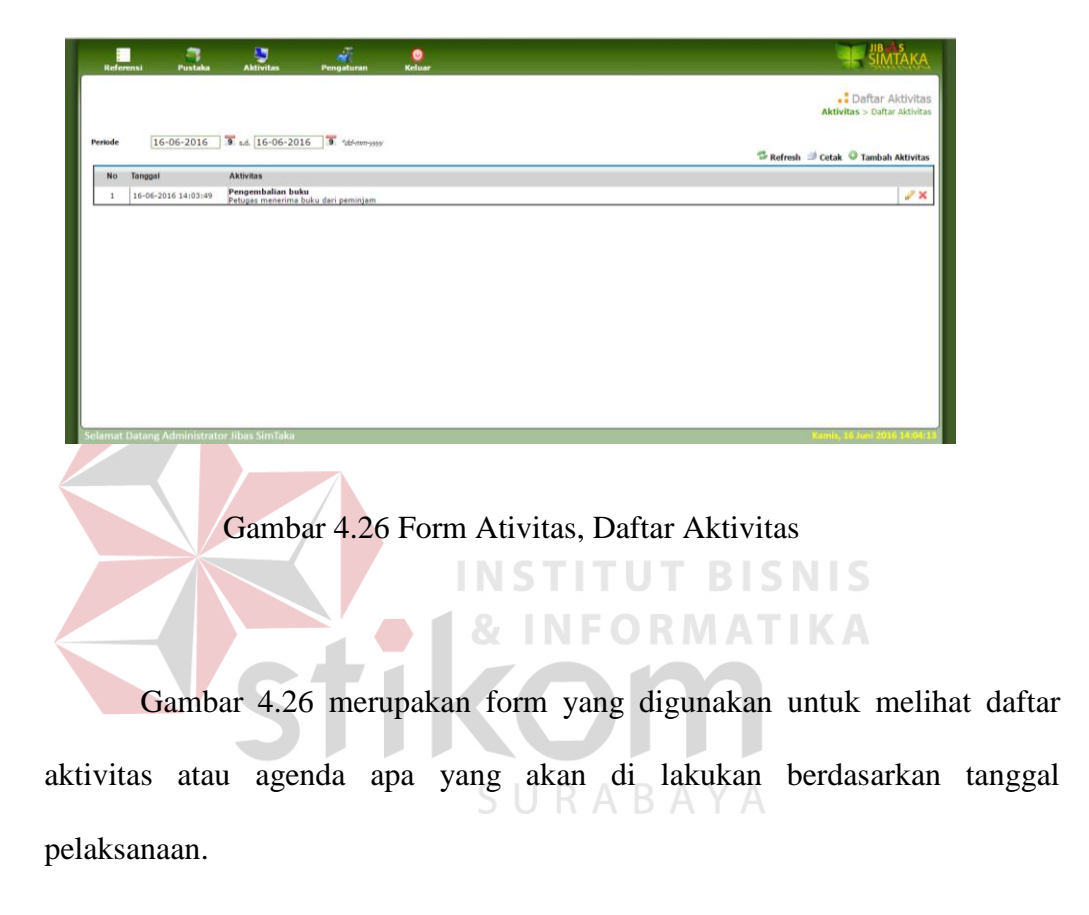

**4.10.20 Form Menu Utama Pengaturan Aplikasi Perpustakaan** 

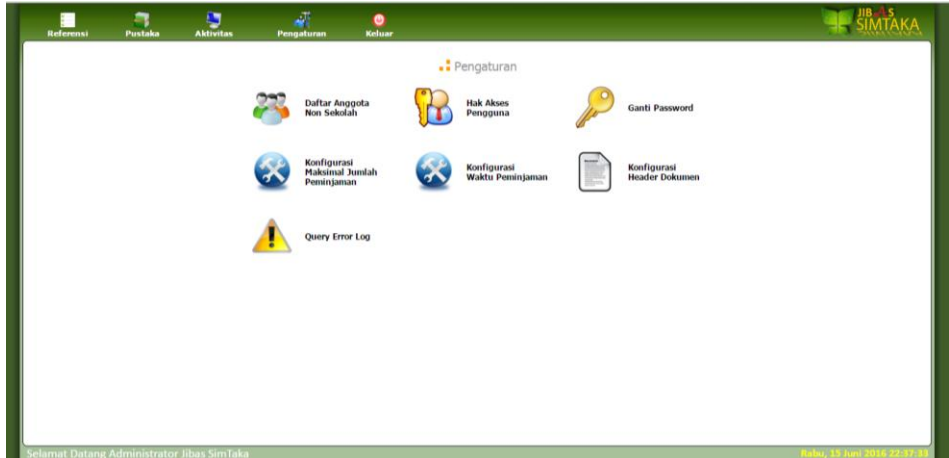

Gambar 4.27 Form Menu Utama Pengaturan Aplikasi Perpustakaan

Gambar 4.27 merupakan form menu utama untuk pengaturan aplikasi perpustakaan. User dapat mengatur daftar anggota, hak akses, ganti password, konfigurasi maksimal jumlah peminjaman, konfigurasi waktu peminjaman, konfigurasi header dokumen, dan query error log. SURABAYA